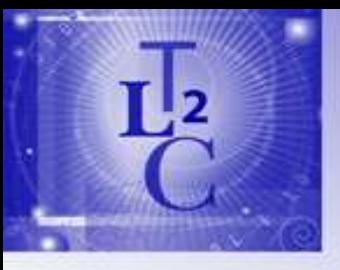

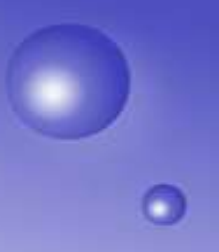

## Plone at TLC<sup>2</sup> and Taking it easy with zShells Josten Ma

Thursday, November 8th, 2007

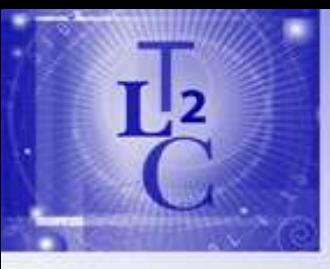

### The UH Experience

- **How we got started**
- **Lesson learned**
- **If is not just technical**
- Some sample
- **Things that we organized**

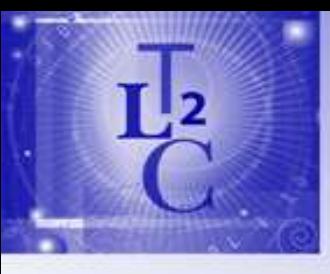

### Our Wish List

- Content management System
- That does not Cost a lot
- Extensibility
- **Support** both **General** and Expert users
- Performance, Reliability, Redundancy
- Security

*Credit Reference: external sources*

### Few Basic Assumptions

- **KISS**
- **Simple Security Model**
- **Reusable Templates**
- **User Interfaces**
- **General code support (html, pdf, images ...) - Dummy Proof**

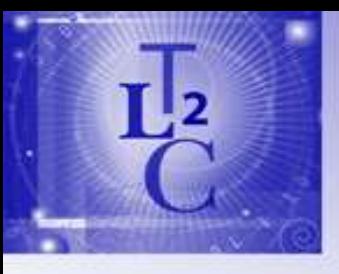

### The Choice is Plone

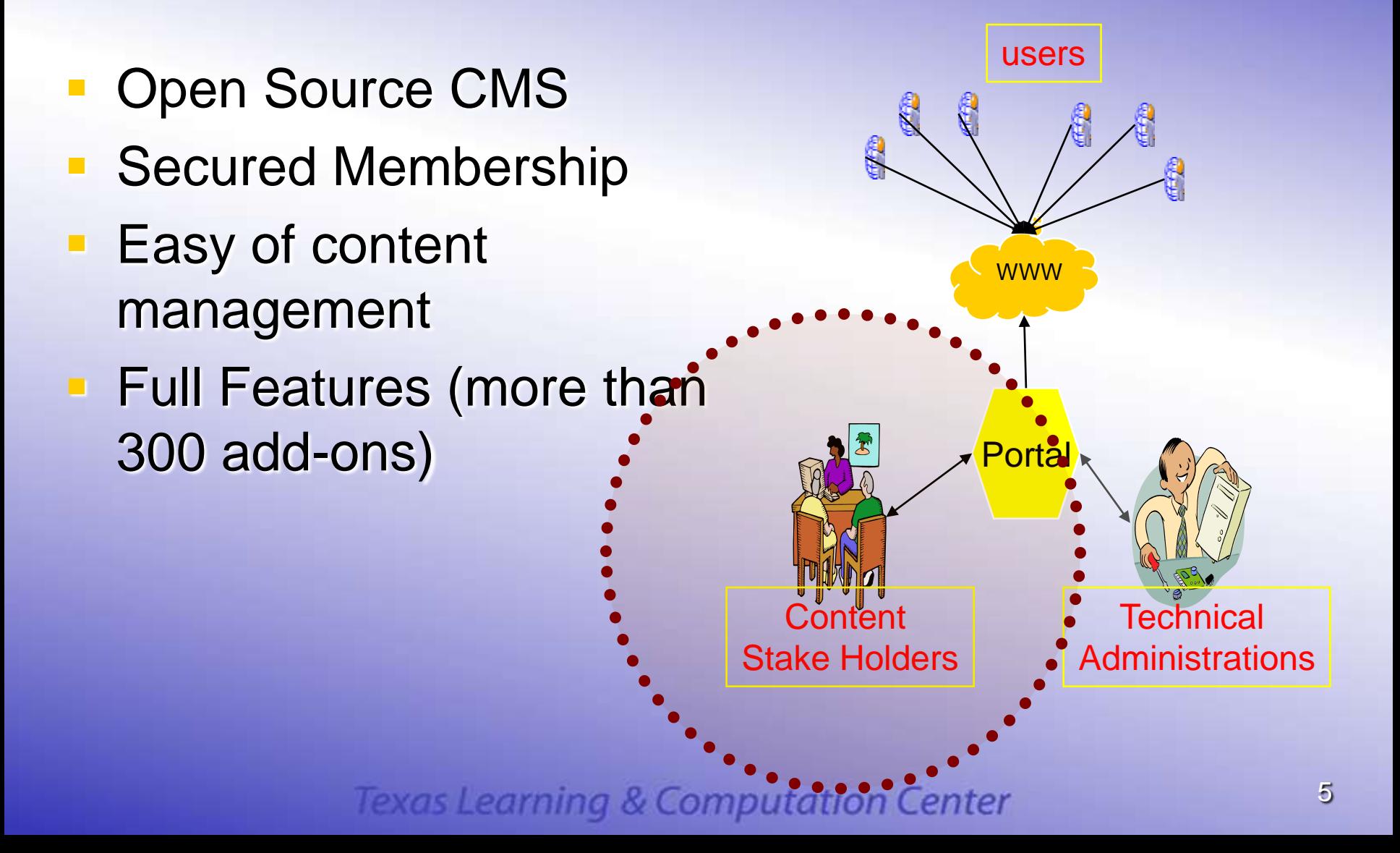

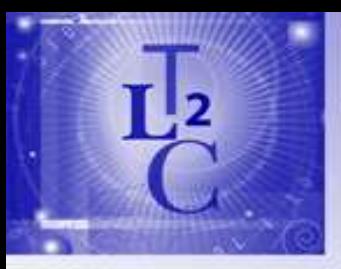

### Researchers Needs

### **Basic Functionalities**

- Web Pages with customizable templates
- Folders, Documents, Images & Photo Album
- News, Calendar & Events
- Bread Crumb, Navigation & Shortcuts
- Search, Workflow
- External References Links
- **Recent Capabilities Requests** 
	- Forum, Blog, Polls, Mailing List, Newsletter, ecommerce.

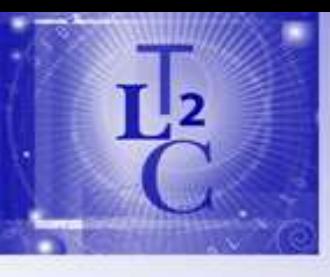

### Web Items

- **Basic** 
	- Web page
	- News
	- Event
	- Folder
	- Document
	- Image
	- Link
- Specialized
	- Photo Gallery
	- Bibliography
	- Publications
	- Collaboration
		- Chat, Forums, Wiki
	- Multimedia
	- GIS, Mapping
	- … etc

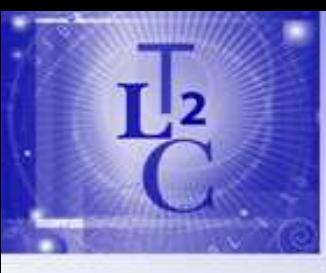

### It is not just technical

- **Organization support (Boss(es))**
- **Understanding your user & environment**
- **Importance of Process**
- **Tech team** 
	- Immediate staff
	- Open source communities
	- Consultants
- **Knowing your limits**

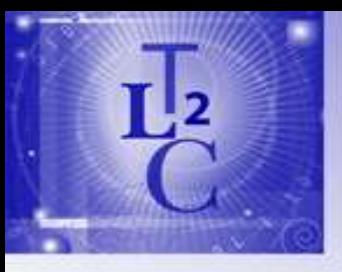

# Business Process

- Need a blue print
- **Development approach**
- Get them started
	- Interview (What is the compelling story,
	- Design Layout
	- Site mapping
- **Support** 
	- Training
	- Maintenance
	- Documentation

## Rapid Deployment Model

L<sub>2</sub>

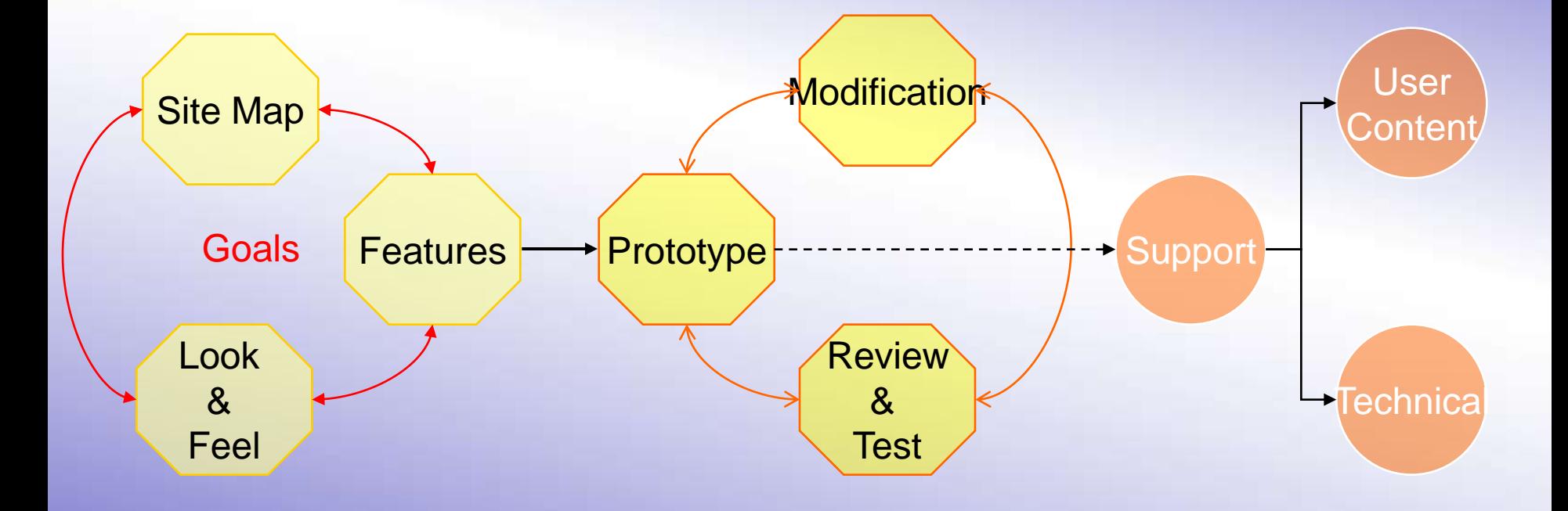

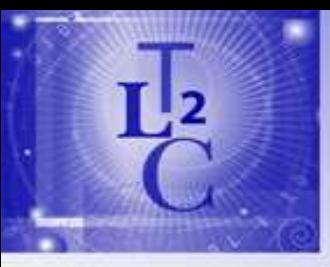

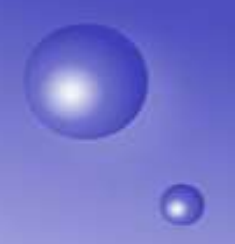

### Sample Web Sites

### Research Centers

- <http://www.tlc2.uh.edu/>
- <http://www.tlc2.uh.edu/Members/josten>
- <http://www.research.uh.edu/>
- $\blacksquare$  PI
- Conferences
- **Student Associations**
- **E** Community Outreach
- Cultural (multimedia)

*Click here for:* 

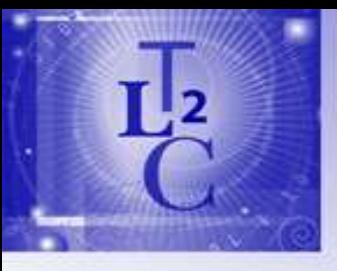

### Looking Ahead

- **Homeland Security & Public Safety**
- **Grant Application**
- Video
- Web Site of the Future (3D)

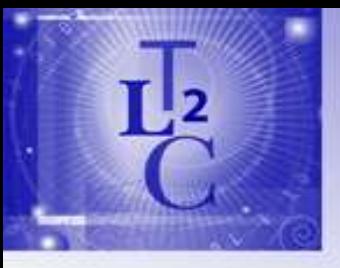

## What is ZShell?

- Adopts the Plone way of templating to play well
- **Reusable and Customizable**
- Comes with a default template that can be customized
- **Bundles of template components to facilitate** export/imported
- **Use it for your entire site or (single main template)**
- Or Create a consistent branding with complex multi-level nested templates
- Templating framework for easy custom development rototyping tool

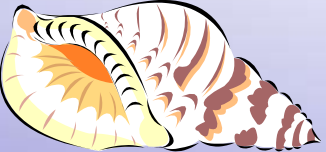

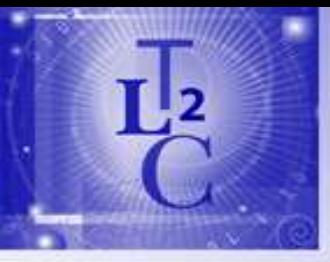

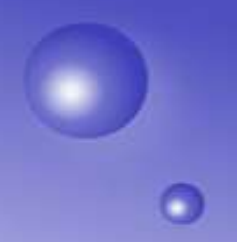

### The ZShells Game

**Applying your own design Finstall ZShells and Use** – 3 simple steps **Changing Shells is simple** – Import Design Template OR – Customize your own **- Replicating web site with Appeal** 

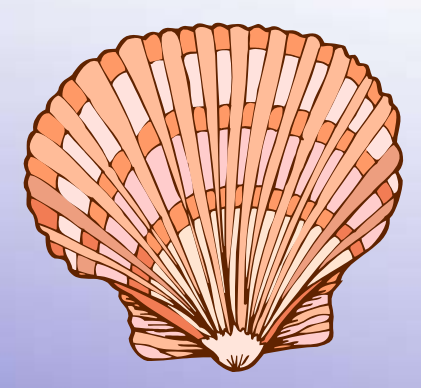

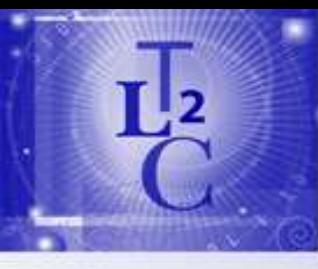

# Customizing Web Site

- **Download Template**
- **Import template**
- Select
- Apply banner and
- **Customize**
- Add content

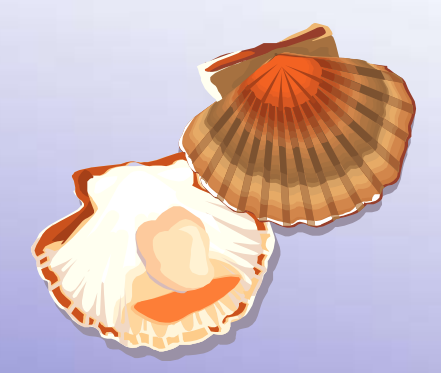

## Default Design

 $I<sub>2</sub>$ 

alles comment comment halp documentation

tation Center

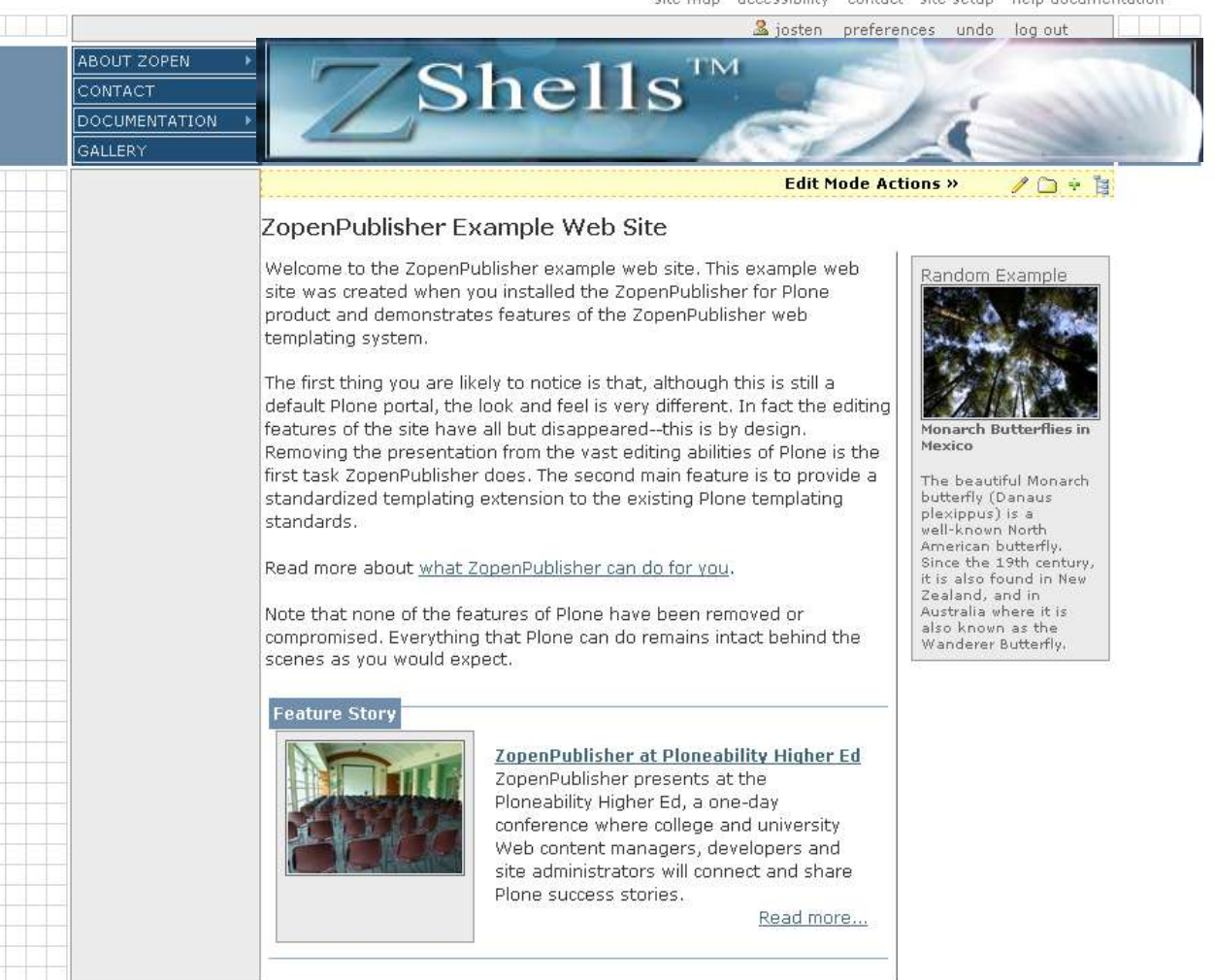

G<sup>r</sup> solutions ZonanDuhlicher @ 2007 hu G2Solutions Dowared hu Dlone

16

6

## **Changing to New Design**

 $L<sub>2</sub>$ 

 $\overline{\mathbf{C}}$ 

 $\ddot{\mathbf{z}}$  josten Preferences  $>$ Undo  $\geq$  Log out

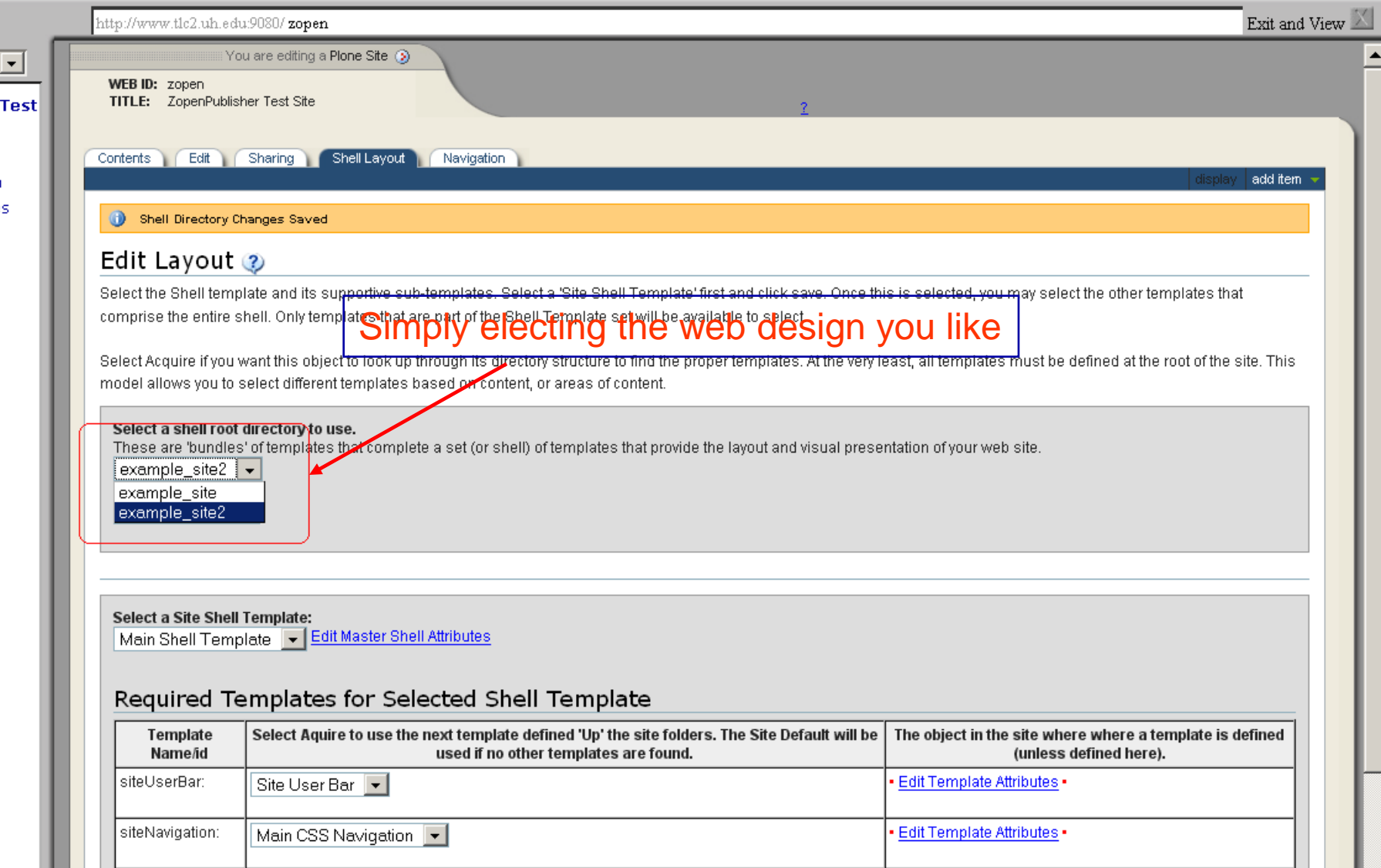

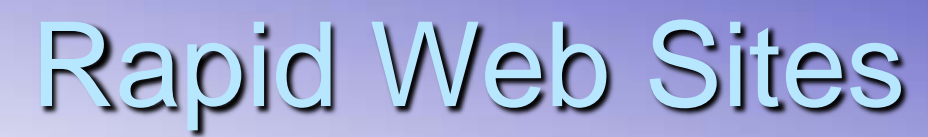

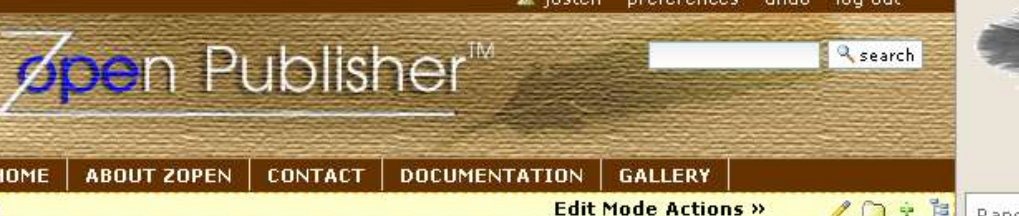

#### ZopenPublisher Example Web Site

Welcome to the ZopenPublisher example web site. This example web site was created when you installed the ZopenPublisher for Plone product and demonstrates features of the ZopenPublisher web templating system.

The first thing you are likely to notice is that, although this is still a default Plone portal. the look and feel is very different. In fact the editing features of the site have all but disappeared--this is by design. Removing the presentation from the vast editing abilities of Plone is the first task ZopenPublisher does. The second main feature is to provide a standardized templating extension to the existing Plone templating standards.

Read more about what ZopenPublisher can do for you.

Note that none of the features of Plone have been removed or compromised. Everything that Plone can do remains intact behind the scenes as you would expect.

#### **Feature Story**

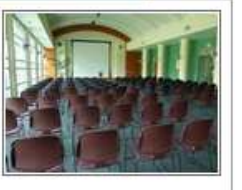

#### ZopenPublisher at Ploneability Higher Ed

ZopenPublisher presents at the Ploneability Higher Ed, a one-day conference where college and university Web content managers, developers and site administrators will connect and share Plone success stories.

Read more...

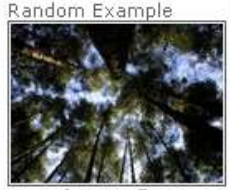

Monarch Butterflies in Mexico

The beautiful Monarch butterfly (Danaus plexippus) is a well-known North American butterfly. Since the 19th century, it is also found in New Zealand, and in Australia where it is also known as the Wanderer Butterfly.

ZopenPublisher @ 2007 by G2Solutions, Powered by Plone, Plone and the Plone logo are registered trademarks of the Plone Foundation. Distributed under the GNU GPL license.

# Coustomizing Content Pages

- Select Pre-Packaged Templates
- **Add Contents**
- **Built Your Own** 
	- Centralized Location
	- Plone Compliant

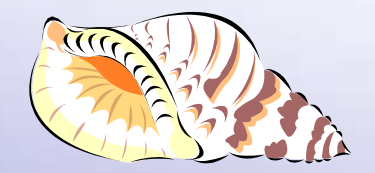

### Breadcrumbs | Member Section

Member + Editing Layout

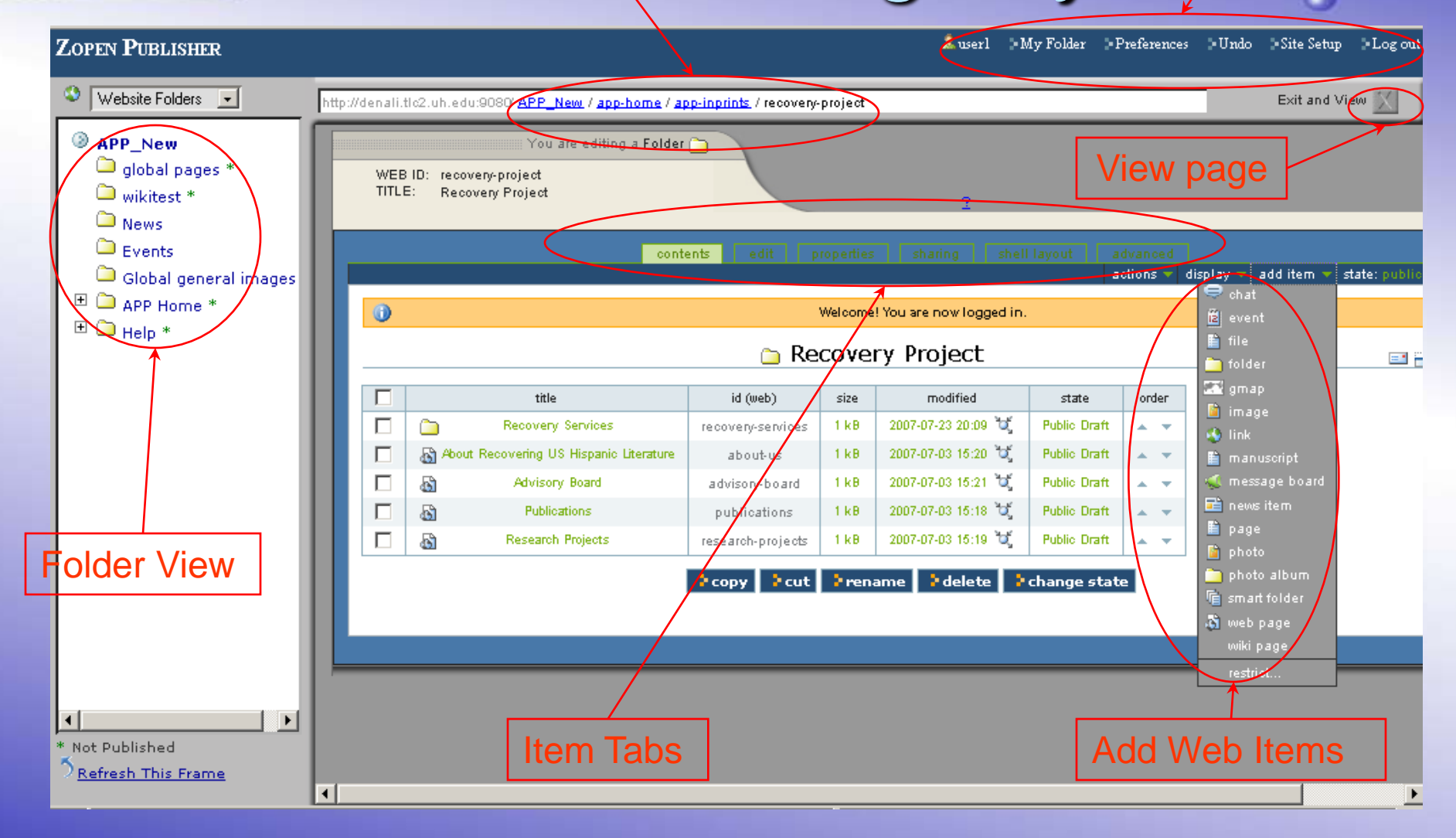

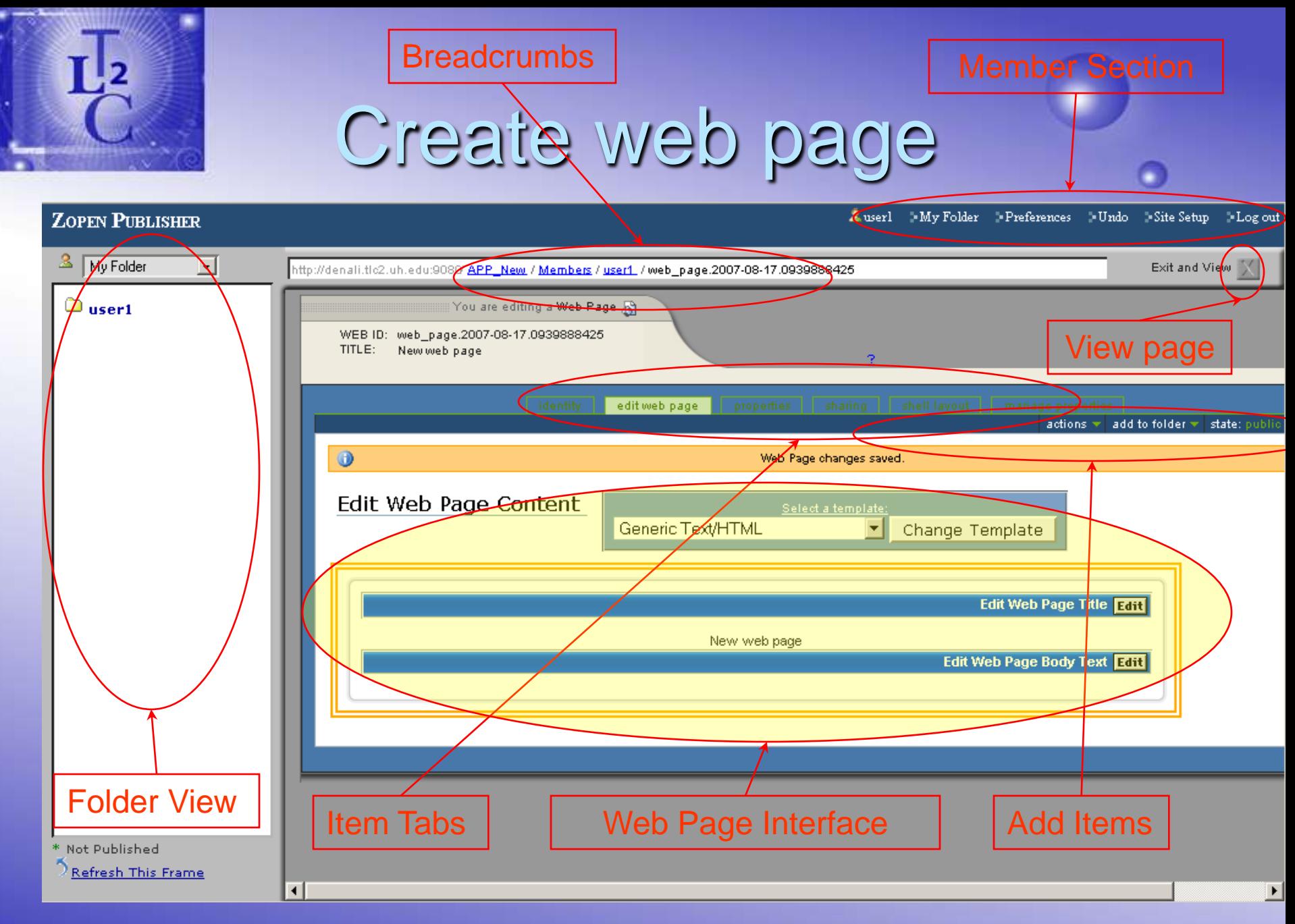

## Apply Content Template

- **Choose templates**
- **Types** 
	- Front page
	- With images
	- Slots
	- Combinations

Working with widgets of the template

### News Folder View

Breadcrumbs News Assessment Contract of the Member Section

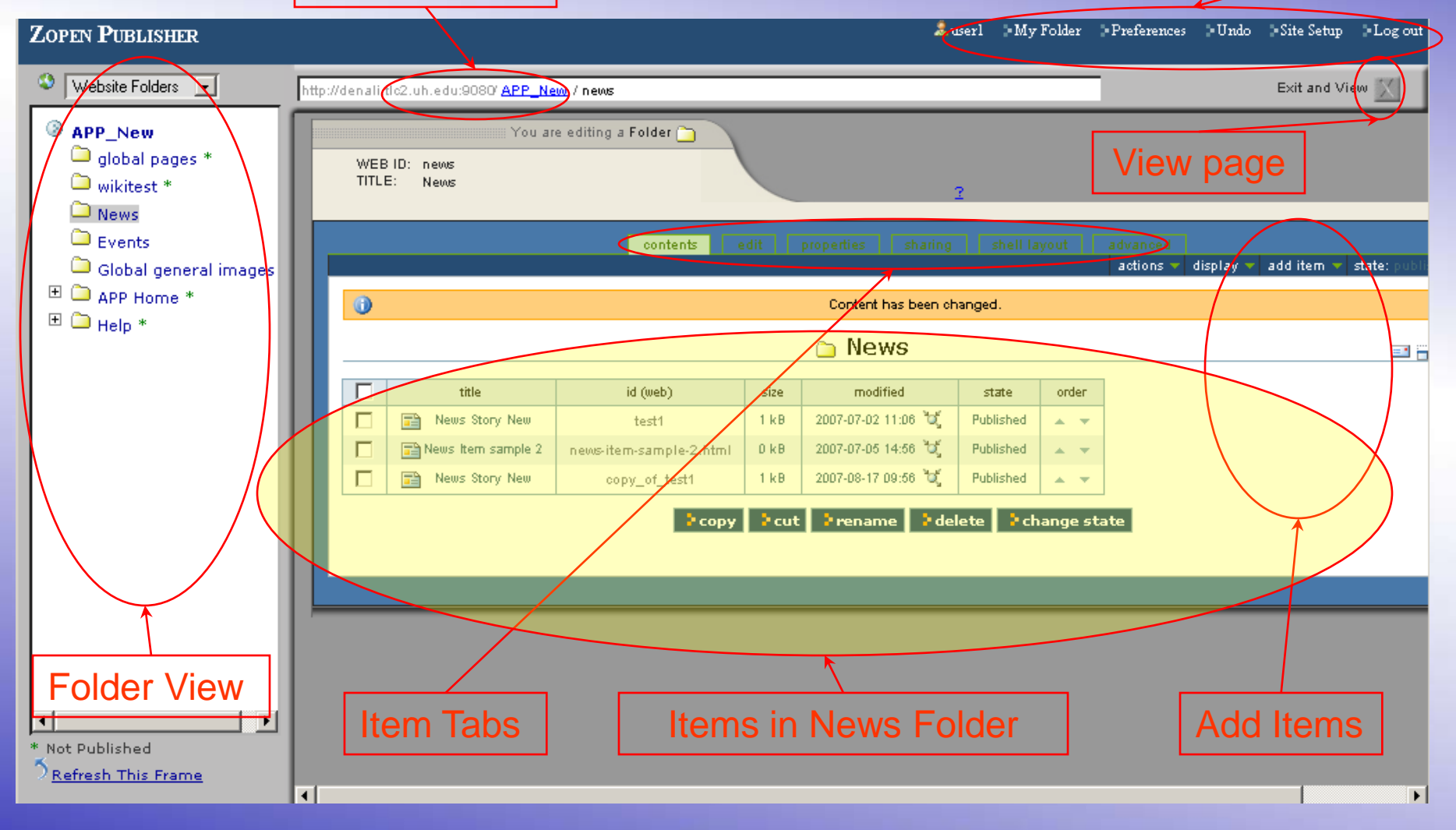

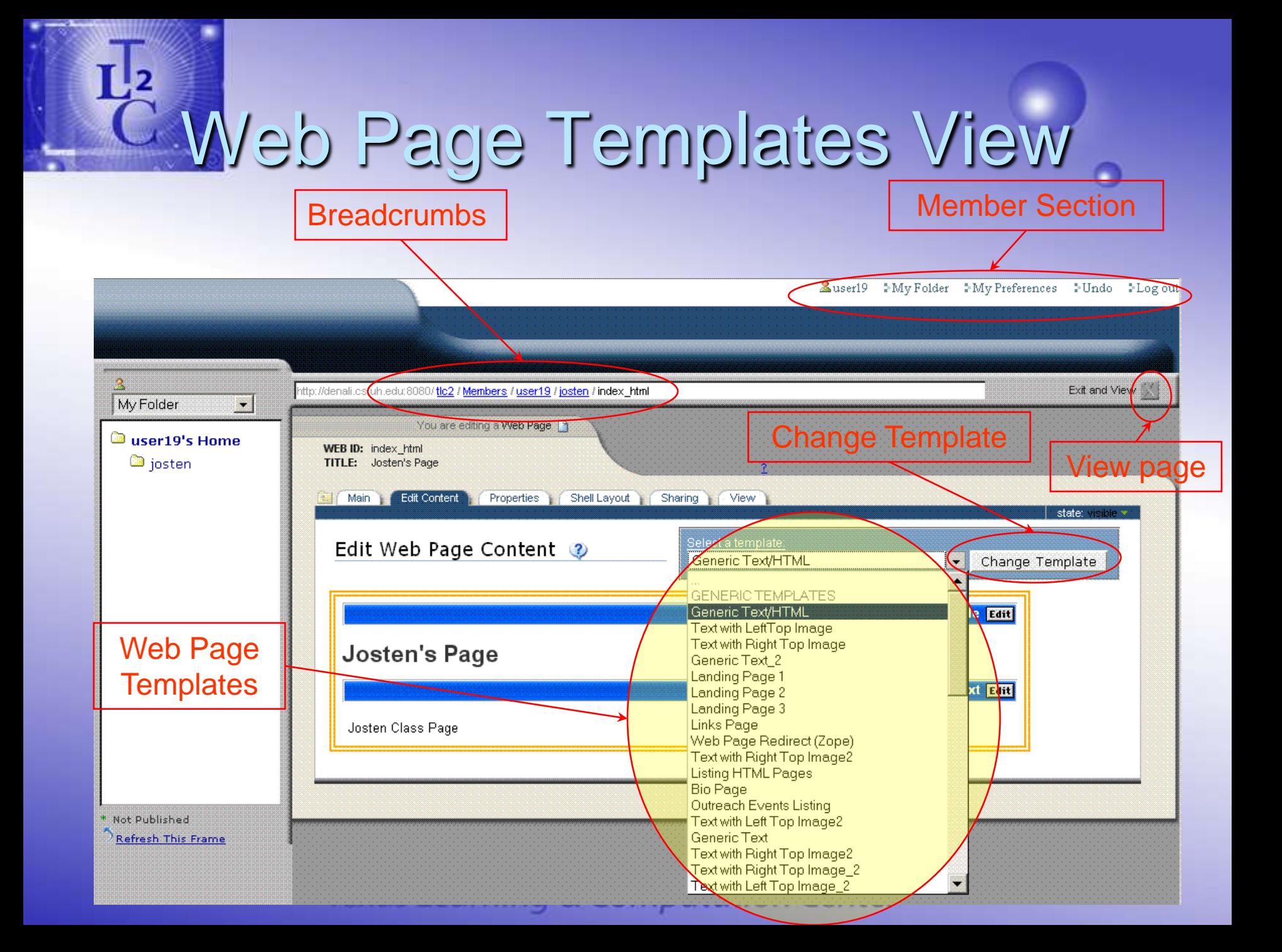

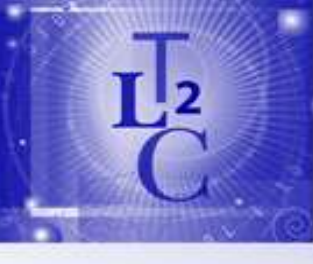

### Adding News Item

### Item Tabs

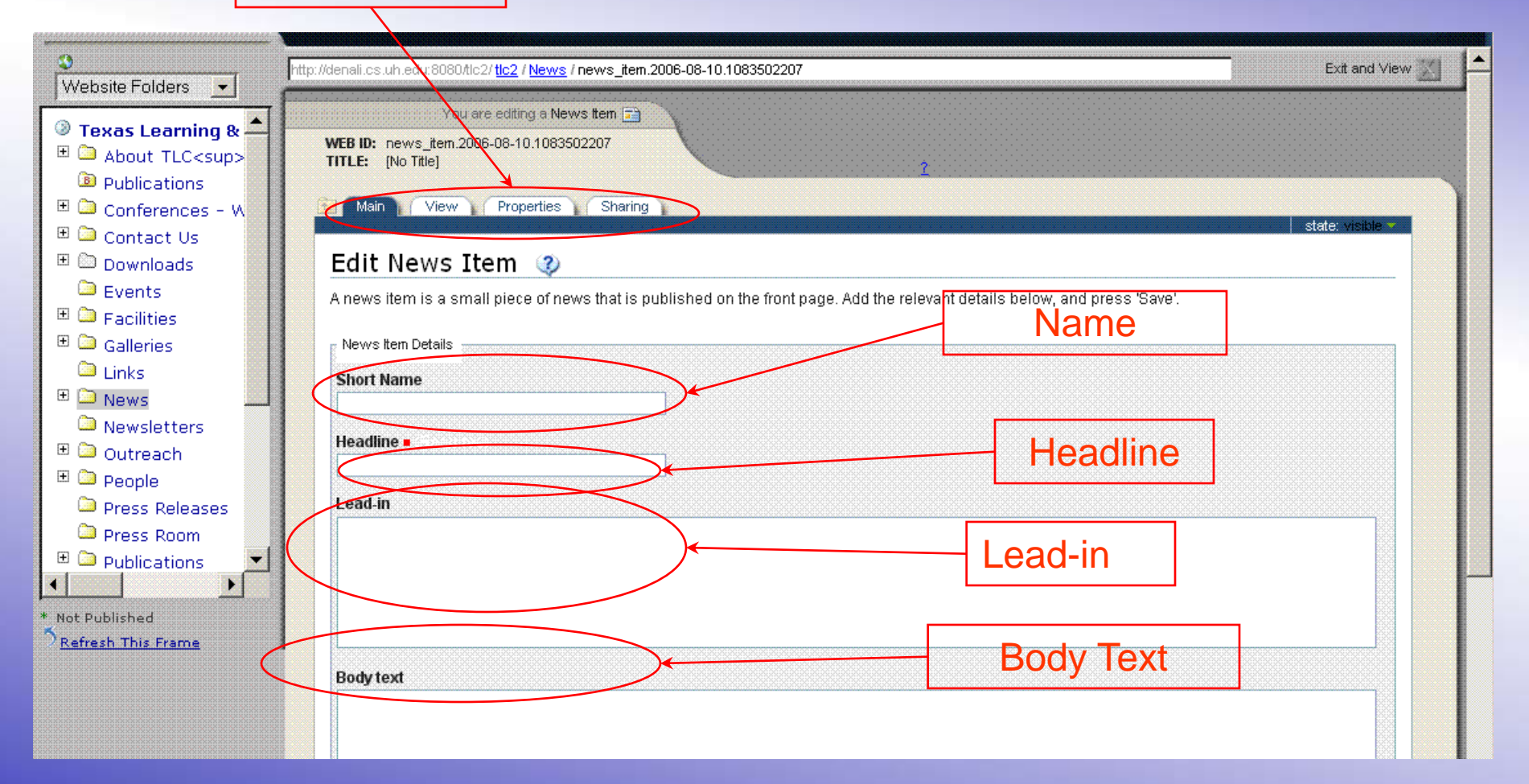

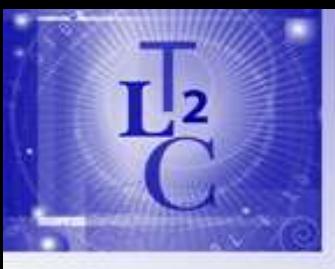

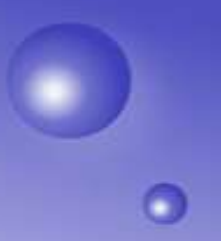

### References

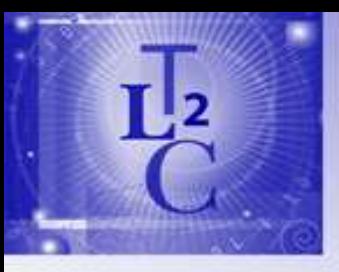

### Web Page

- **At the root folder, click the index html item**
- **This is the default page anonymous viewers will** see when visiting your webpage
- **Name (ID):**
- **Title: Details about the page**
- **Description: Hidden details about the page**

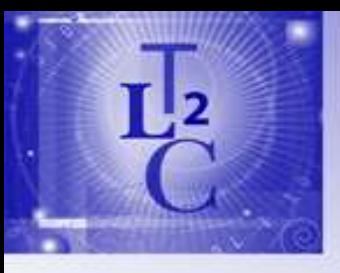

### News Item

- **Return to the root folder**
- **Click the News folder you created**
- **Select the News Item**
- **Example: Click the Add New Item and select News** Item from the drop down menu

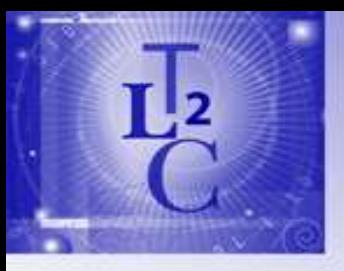

**Event** 

- **Return to the root folder**
- **Click the Events folder you created**
- **Select the News Item**
- **Example 2 Felick the Add New Item and select Event** from the drop down menu

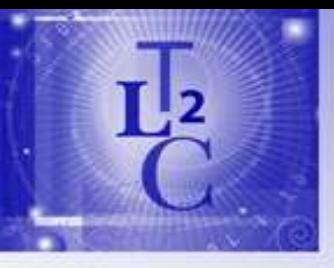

### Usage Model

- General Users
- **Portal Users** 
	- Members
	- Content Owner
- **Administration**

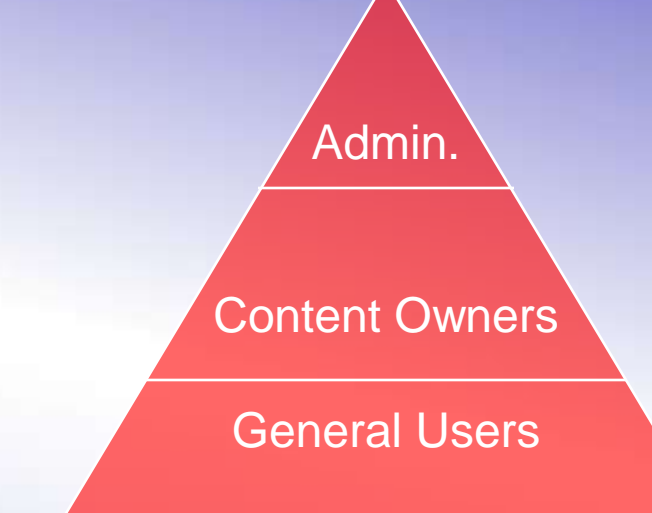

- Members with the a administration roles
- –Site administrators & developers

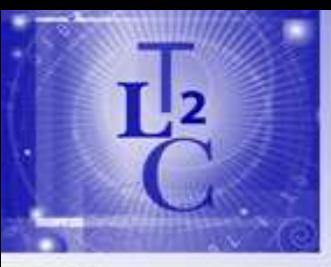

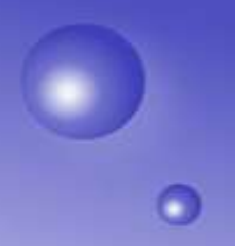

### Sample Web Sites

### Research Centers

- <http://www.tlc2.uh.edu/>
- <http://www.tlc2.uh.edu/Members/josten>
- <http://www.research.uh.edu/>
- $\blacksquare$  PI
- Conferences
- **Student Associations**
- **E** Community Outreach
- Cultural (multimedia)

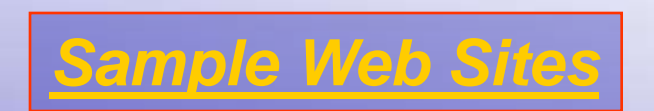

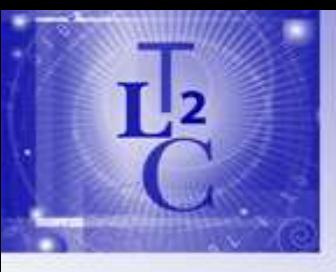

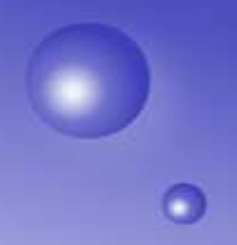

### Sample Web Sites

- **Research Centers**  $\blacksquare$  PI
- Conferences
- **Student Associations E** Community Outreach
- Cultural (multimedia)

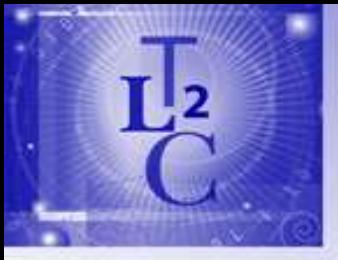

## What's inside ZShell?

- Separates edit features into a clear and distinct editing mode.
- **Provides a templating framework for the creation of presentation** elements of a website.
- Allow developers to swap and install entirely new Plone skins for their portals with a simple click.
- **Highly extensible**
- **Transform the presentation of plone portals entirely and are content** driven, so a single portal can now take on many different visual forms.
- **Installs a new content type called Web Page. Web Pages are** essentially Document types, but can be assigned content layout templates to enforce consist looking pages, or provide a set of features a given page should contain.

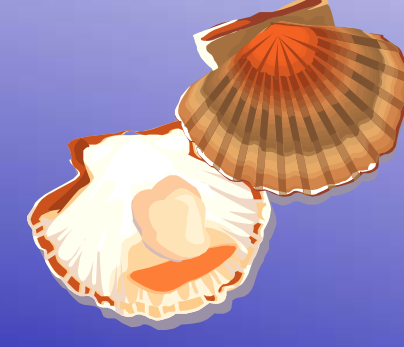

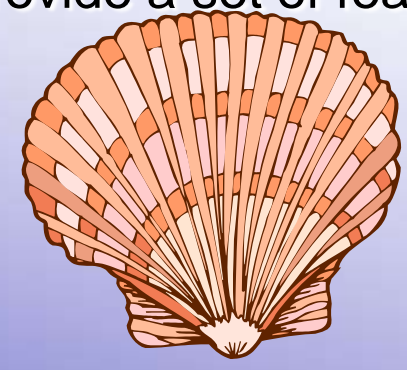